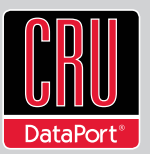

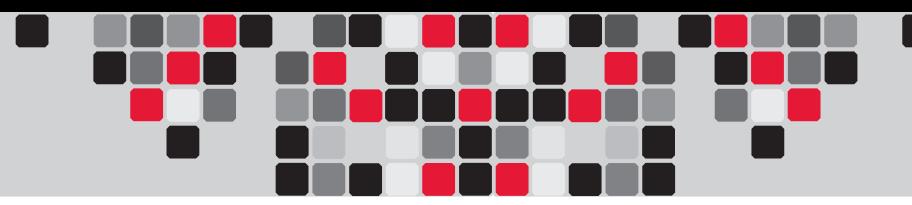

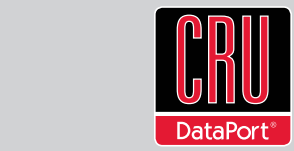

RAX is a trademark of CRU Acquisitions Group, LLC. Other marks are the property of their respective owners. © 2011 CRU Acquisitions Group, LLC. All rights reserved.

### **Limited Product Warranty**

CRU-DataPort (CRU) warrants RTX to be free of significant defects in material and workmanship for a period of two years from the original date of purchase. CRU's warranty is nontransferable and is limited to the original purchaser.

#### **Limitation of Liability**

The warranties set forth in this agreement replace all other warranties. CRU expressly disclaims all other warranties, including but not limited to, the implied warranties of merchantability and fitness for a particular purpose and non-infringement of third-party rights with respect to the documentation and hardware. No CRU dealer, agent, or employee is authorized to make any modification, extension, or addition to this warranty. In no event will CRU or its suppliers be liable for any costs of procurement of substitute products or services, lost profits, loss of information or data, computer malfunction, or any other special, indirect, consequential, or incidental damages arising in any way out of the sale of, use of, or inability to use any CRU product or service, even if CRU has been advised of the possibility of such damages. In no case shall CRU's liability exceed the actual money paid for the products at issue. CRU reserves the right to make modifications and additions to this product without notice or taking on additional liability.

FCC Compliance Statement: "This device complies with Part 15 of the FCC rules. Operation is subject to the following two conditions: (1) This device may not cause harmful interference, and (2) this device must accept any interference received, including interference that may cause undesired operation."

This equipment has been tested and found to comply with the limits for a Class A digital device, pursuant to Part 15 of the FCC Rules. These limits are designed to provide reasonable protection against harmful interference when the equipment is operated in a home or commercial environment. This equipment generates, uses, and can radiate radio frequency energy and, if not installed and used in accordance with the instruction manual, may cause harmful interference to radio communications.

In the event that you experience Radio Frequency Interference, you should take the following steps to resolve the problem:

- Ensure that the case of your attached drive is grounded.
- 2. Use a data cable with RFI reducing ferrites on each end.
- 3. Use a power supply with an RFI reducing ferrite approximately 5 inches from the DC plug.<br>A Benrient or relocate the receiving antenna

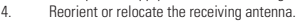

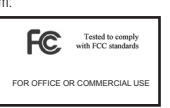

# **RAX™845DC-XJ Quick Start Guide**

Visit www.cru-dataport.com to download the complete User Manual for this product. For more information on Digital Cinema products, see www.cru-dataport.com/products/Digital-Cinema.php

## **Models Covered:** RAX845DC-XJ

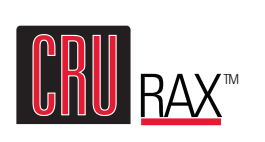

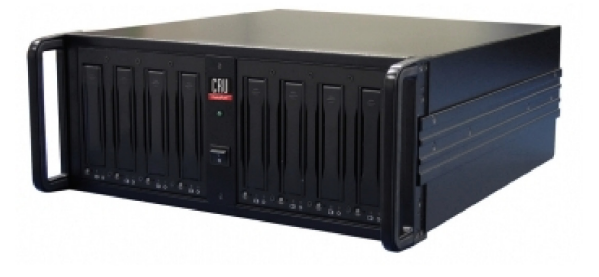

## **1. Installing Hard Drives**

a. If the carrier is bundled with the unit, push in on the handle to pop it out, and then pull on the handle to remove the carrier from the frame.

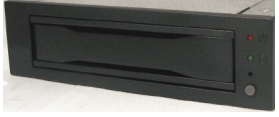

- b. Use a Phillips-head screwdriver to remove the screws securing the drive cover on either side of the carrier, and then remove the cover.
- c. Carefully insert the drive (not included) into the carrier. Slide the drive towards the Drive Carrier Board so that the I/O connector on the drive mates with the connector on the Drive Carrier Board.
- d. Hold the hard drive inside the carrier and turn the drive carrier assembly over. Secure the hard drive to the bottom of the carrier by using the mounting screws provided.
- e. Replace the cover and secure it with the screws you removed in Step B into the sides of the carrier.
- f. Reinsert the carrier into the frame and push the handle in until it clicks to secure it.

**NOTE:** A flashing **red** LED on the bay indicates bay fan failure. Call CRU technical support for assistance.

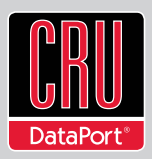

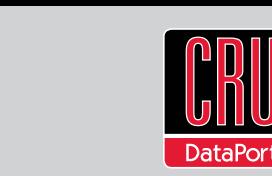

# **2. Operating Your RAX845DC-XJ 4. Technical Specifications**

Connect the SFF-8088 data cable to the RAX and your host computer. Plug in the power cord. Turn on the power. Insert the carriers into the frame and the "Auto Start" feature will power up the drives automatically.

Your RAX is now ready to use! If the hard drives are already formatted, the RAX can be used right away. If the hard drives are brand new, or the formats are not compatible with your computer, the drives will need to be formatted before being used. See the "Usage with Mac and Windows Operating Systems" section of the complete User Manual for formatting instructions.

# **3. Rack Mounting Warnings**

**Elevated Operating Ambient Temperature:** The operating ambient temperature of the rack environment may be greater than the room ambient temperature if the enclosure is installed in a closed or multi-unit rack assembly. Install the equipment in an environment compatible with the maximum ambient temperature of 40° C.

**Reduced Air Flow:** Do not block or inhibit the air flow required for safe operation of the enclosure.

**Mechanical Loading:** Use care to ensure the RAX is mounted in a level position to prevent damage.

**Circuit Overloading:** Do not overload the circuits. Refer to the name plate ratings on the equipment.

**Reliable Grounding:** Maintain reliable grounding of rack-mounted equipment by using indirect connections to the branch circuit (i.e. UPS battery backups, power strips).

**Removing the Cover:** Turn off and unplug the enclosure before removing the cover.

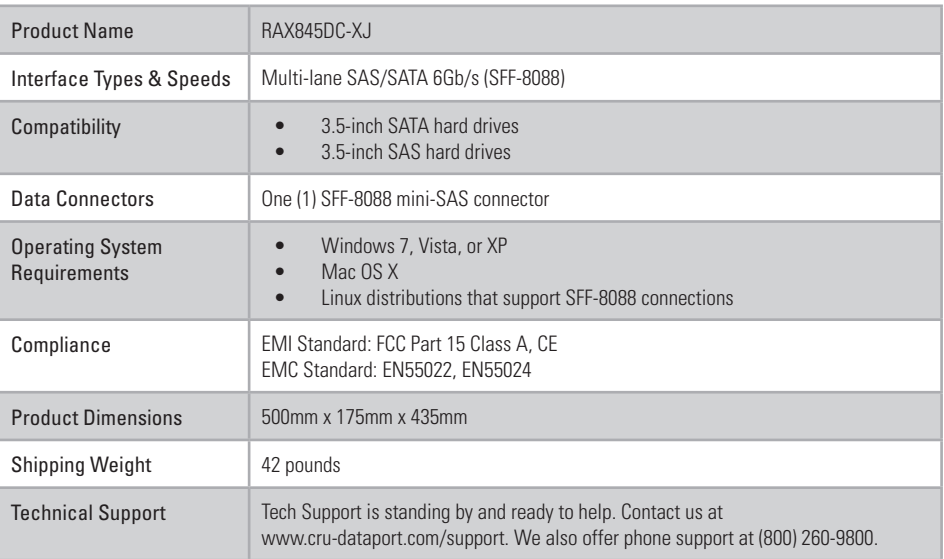